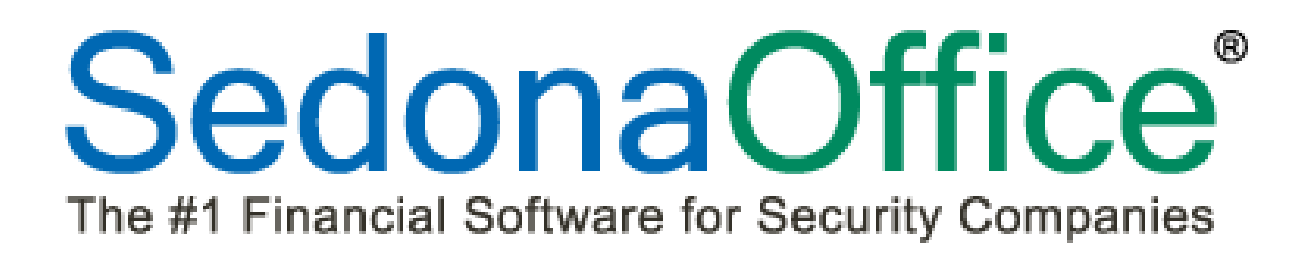

# **Version 5.6.164 Release Notice**

*Last Revised:* **December 06, 2012**

# **About this Document**

This Reference Document is for use by SedonaOffice customers only. This document is not intended to serve as an operating or setup manual, its purpose is to provide an overview of the content contained within, and to be used for reference purposes only.

SedonaOffice reserves the right to modify the SedonaOffice product described in this document at any time and without notice. Information contained in this document is subject to change without notice. Companies, names and data used in examples herein are fictitious unless otherwise noted. In no event shall SedonaOffice be held liable for any incidental, indirect, special, or consequential damages arising from or related to this guide or the information contained herein. The information contained in this document is the property of SedonaOffice.

This document may be updated periodically, be sure to check our website at [www.sedonaoffice.com](http://www.sedonaoffice.com/) for the most current version. Copyright 2008, 2009, 2010, 2011, 2012.

# **Overview**

This document is being provided to explain the new features and changes made to the SedonaOffice application since the last released Version 5.6.159. This is an intermediate version update that contains new features and application corrections.

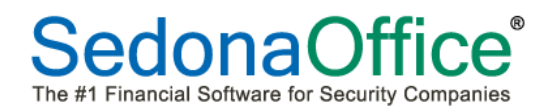

# **Table of Contents**

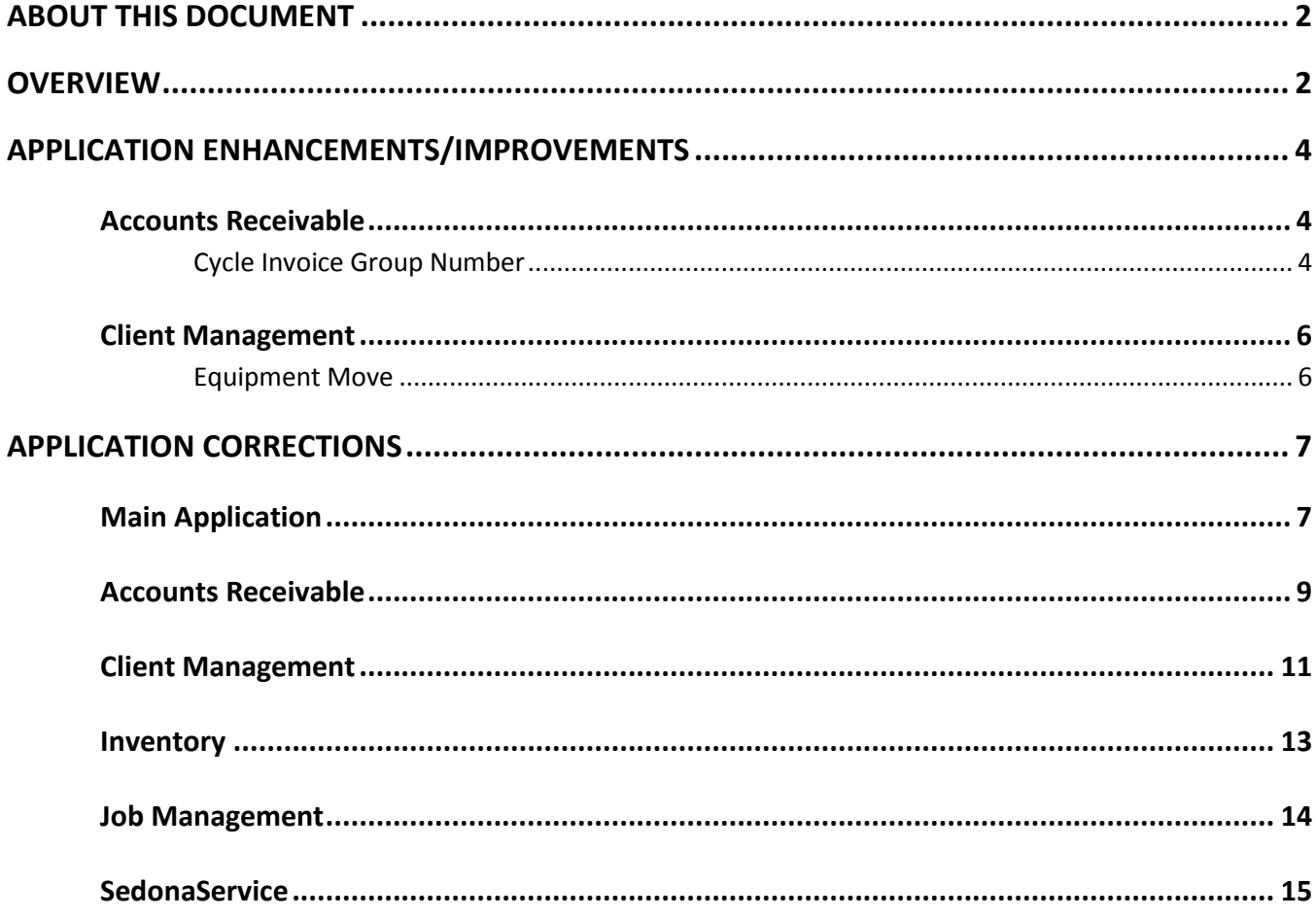

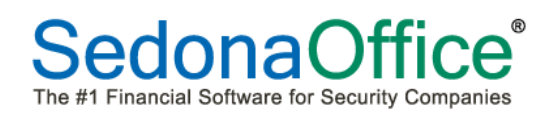

# **Application Enhancements/Improvements**

# **Accounts Receivable**

## **Cycle Invoice Group Number**

A new option has been added to the SedonaOffice application which now provides more flexibility in determining which recurring lines will be included in a Cycle Invoice Batch. This new option, *Invoice Group Number*, is set at the Recurring Line level. When creating a new Cycle Invoicing Batch, in addition to the Month/Year, you may select which Invoice Group Number will be billed. If no Invoice Group Number is selected on the Cycle Invoicing form, all eligible recurring lines in the Invoice Group Number of 0 (zero) will be selected for billing.

Your company may assign up to nine unique Invoice Group Numbers labeled 1 through 9. Any recurring line that is not assigned to an Invoice Group will default to the group of zero.

This new Cycle Invoice Group Numbering option is available for regular customers and for subaccounts that bill to master accounts.

When updating to SedonaOffice version 5.6.164, all recurring lines which have not been assigned an Invoice Group Number will automatically be set to 0 (zero).

#### *Possible Uses*

- Group Recurring by Billing Cycle i.e. monthly, quarterly, semi-annually and annually
- Group Recurring for specific customers
- Group Recurring for customers who are billed in arrears
- Group Recurring for the purpose of smoothing out monthly cash flow

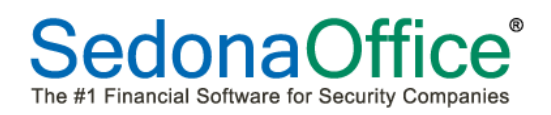

# *Application Enhancements/Improvements (continued)*

#### Recurring Line – Invoice Group Number Field

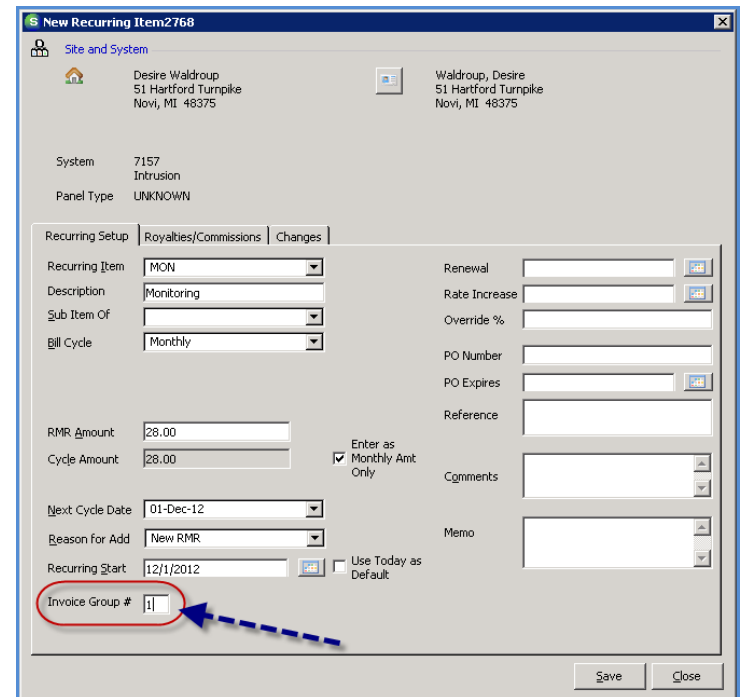

Cycle Invoicing – Invoice Group Number Field Selection

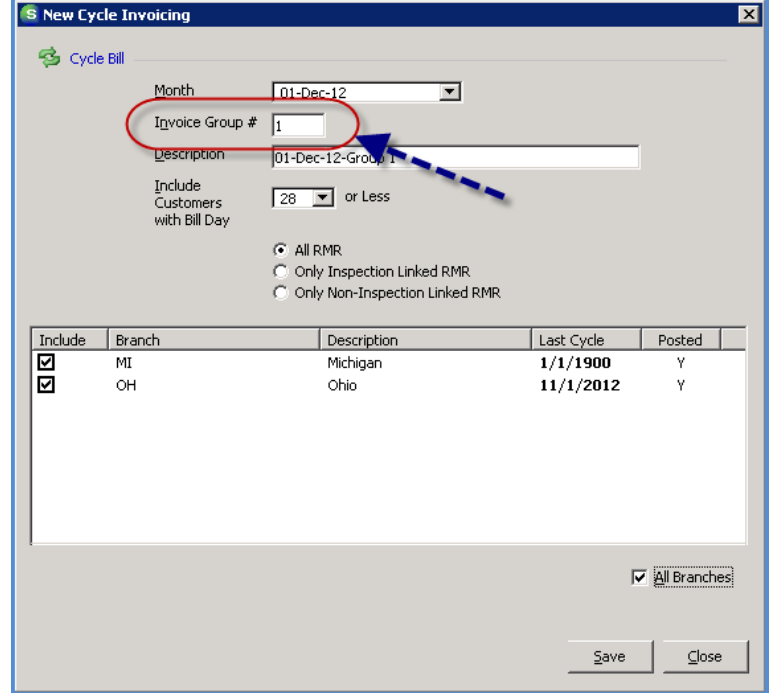

# *Application Enhancements/Improvements (continued)*

# **Client Management**

#### **Equipment Move**

The SedonaOffice application now provides the functionality to move Equipment from one System record to another System record on the same Site or to a System on different Site within the same Customer account. Equipment moves are accomplished by using the drag and drop method.

To move a piece of equipment, first expand the customer tree down to the System level on the System of where the equipment is currently located and on the System of where the equipment will be moved.

Highlight the Equipment tree option within the System of where the equipment is currently located. In the Active Pane, click on the Equipment Line to be moved; hold down the left mouse button and drag to the Equipment tree option of where the Equipment's new location.

The move  $\Box$  icon will be displayed when you begin dragging the piece of equipment. Once

your mouse is positioned on the new Equipment location, a checkmark  $\bigcup$  icon will be displayed indicating this is a valid position on the customer tree to place the equipment. Release the mouse button; a message box will be display to confirm this is what you want to do.

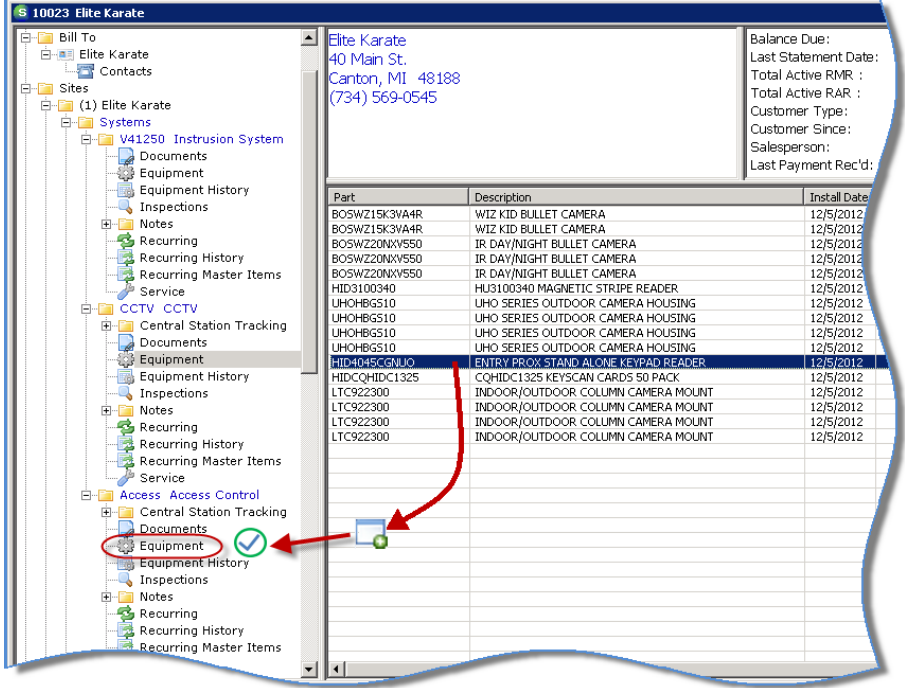

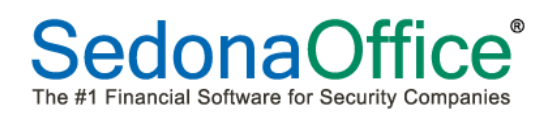

# **Application Corrections**

# **Main Application**

#### **Opening Multiple Companies**

Reported issue: when two companies were selected to be open, only one Company tree could be displayed at one time. This issue has been corrected.

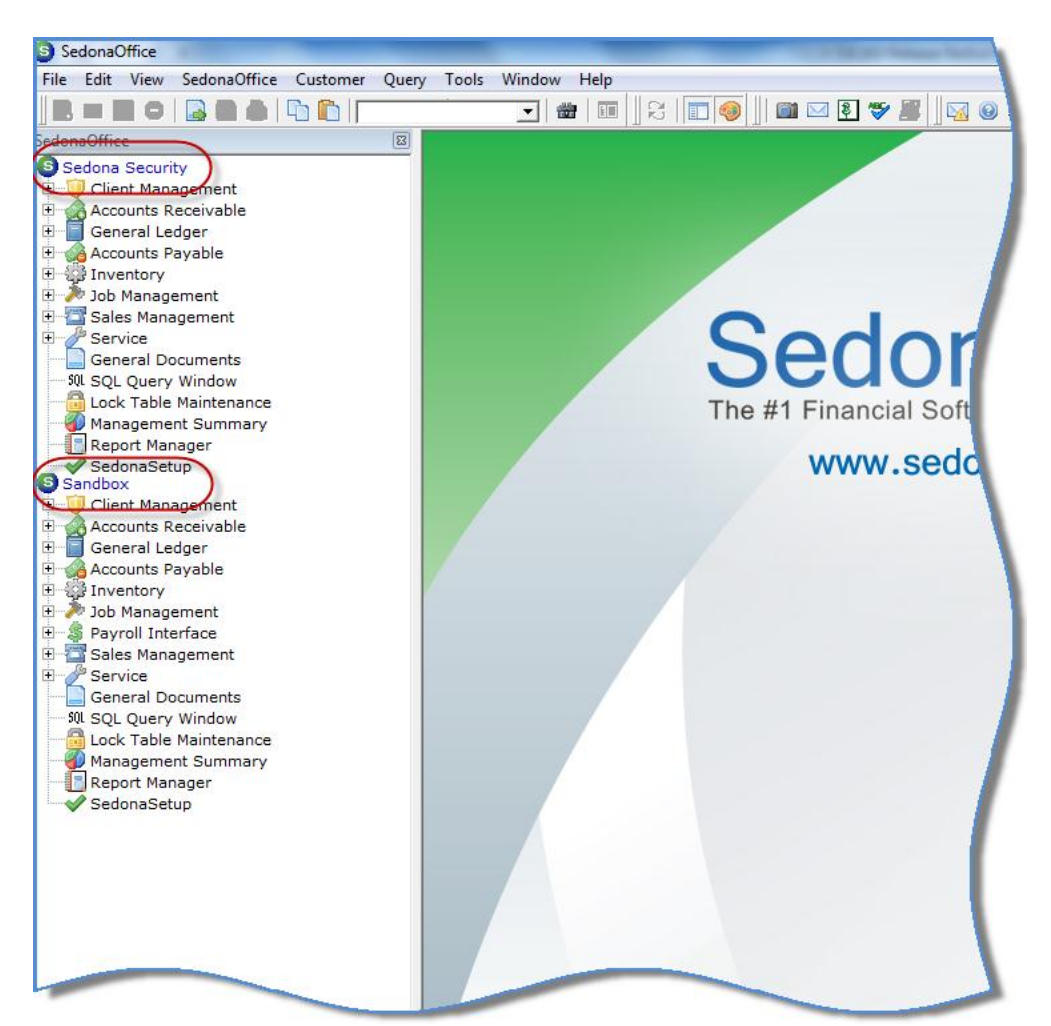

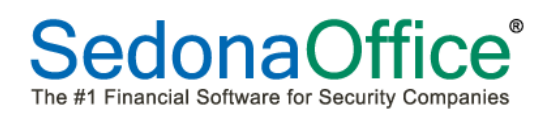

#### **Drop Down Menu Navigation**

Reported issue: when navigating to the application from the drop down menu, when selecting the Sales Management module, the menu option of *Technician Absence* was listed. This issue has been corrected.

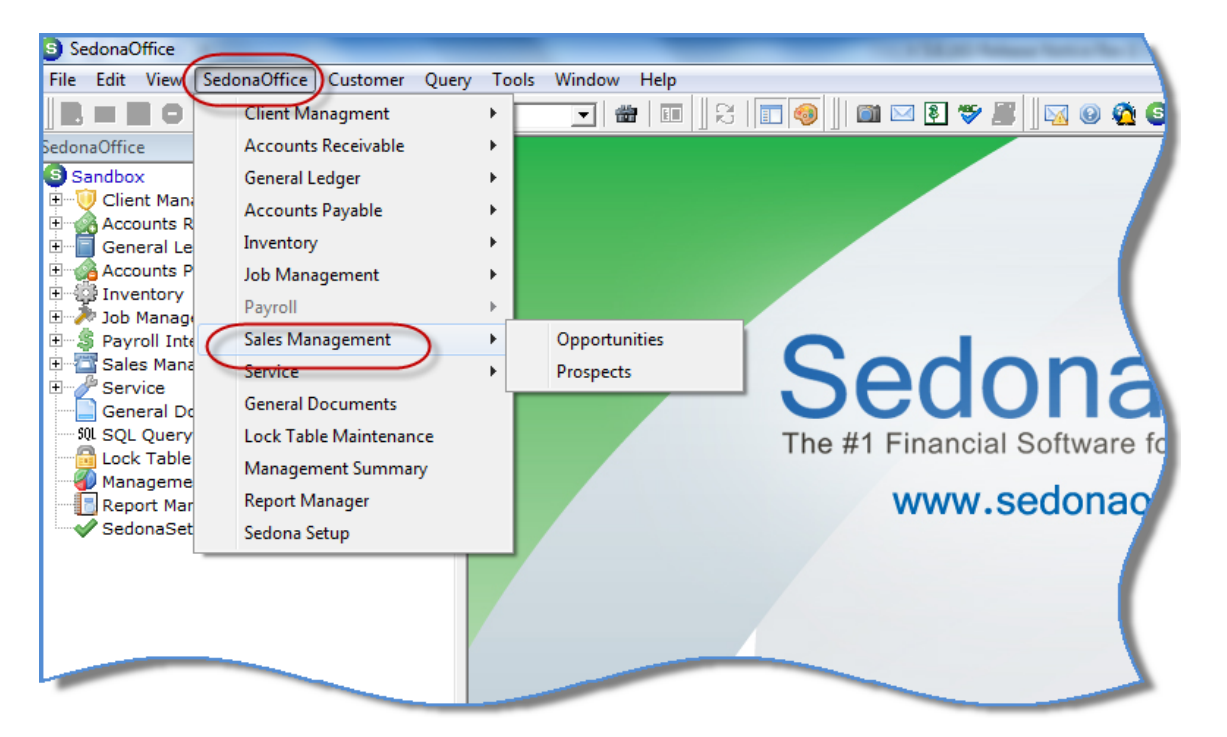

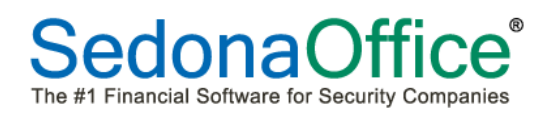

## **Accounts Receivable**

# **Statements (Bulk)**

Reported issue: Statements were pulling wording for 30-60-90 day messages from the Statement Setup table instead of what is displayed/entered on the statement processing form. This issue has been corrected.

#### **Statements – Bridgestone Export**

Reported issue: Statement messages were not being included in the BFIS export file. This issue has been corrected.

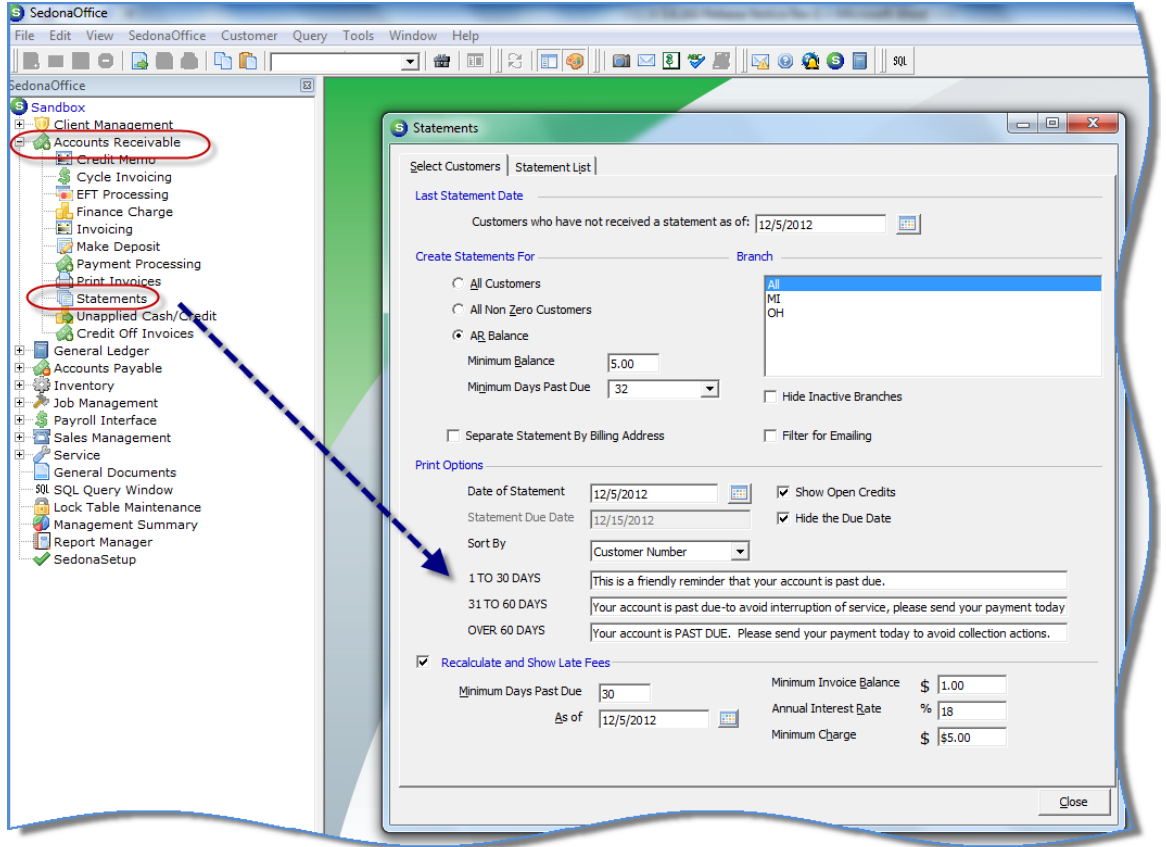

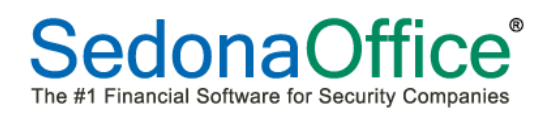

# **Accounts Receivable (Continued)**

# **Invoice/Statements – Bridgestone Export**

Reported issue: Late Fees were not being calculated when using the Bridgestone Invoice/Statement export. This issue has been corrected.

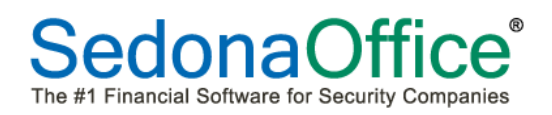

## **Client Management**

#### **Collections**

Reported issue: when working in a Collection queue and selecting to add a Manual Event for any customer that does not currently have a follow-up date, the date of 12/31/2199 was automatically populating the follow-up date field. This issue has been corrected.

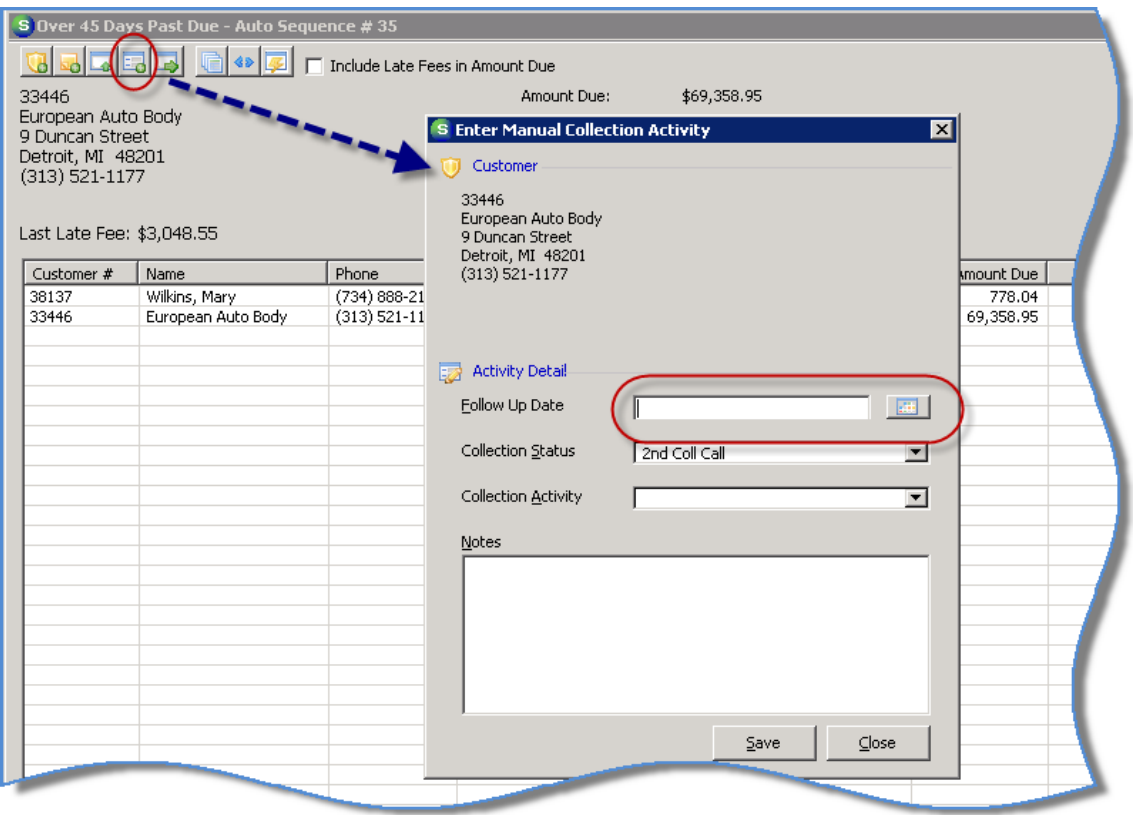

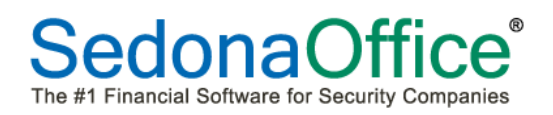

# **Client Management (Continued)**

#### **Customer Query Builder (CQB)**

Reported issue: field selections of Primary Transmission Format, Secondary Transmission Format were displaying the data for the opposite field. The Duress Password field was causing errors when selected due to a programming error. These issues have been corrected.

#### **Company Rate Change**

Reported issue: when a minimum RMR amount was entered for a Flat Rate type of increase, the customer list would display customers who have recurring amounts that are less than the minimum specified. This issue has been corrected.

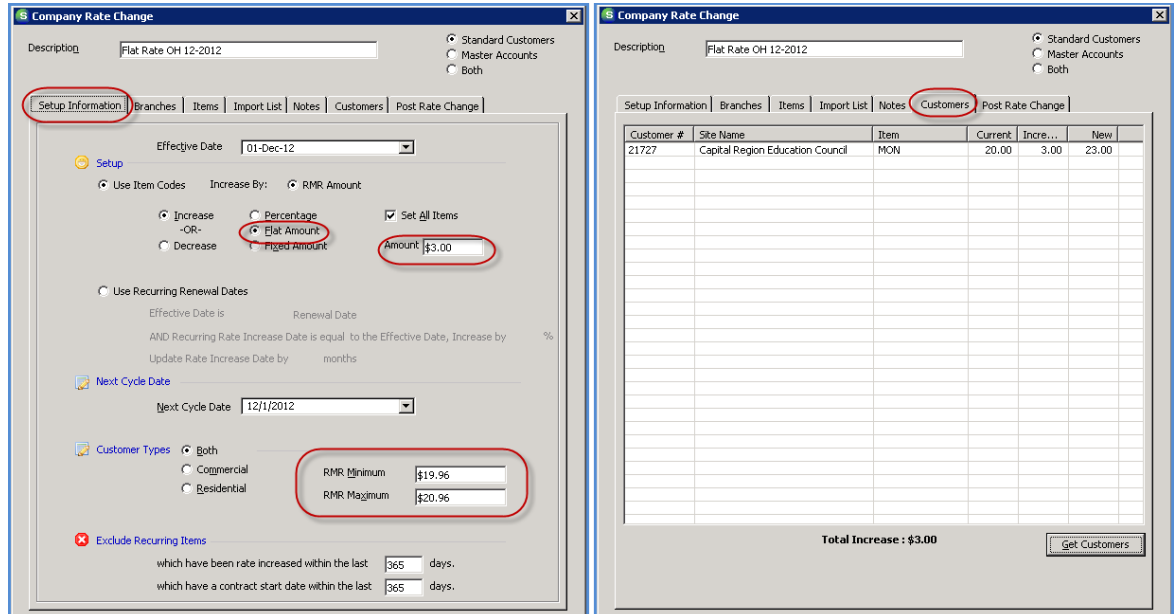

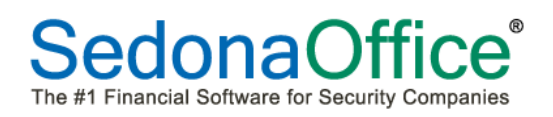

## **Inventory**

#### **Serialized Parts – Repair Orders**

Reported issue: a Repair Order was not displaying in the Warehouse Explorer, the Part Explorer, and was not being displayed in the Part Journal. This issue has been corrected.

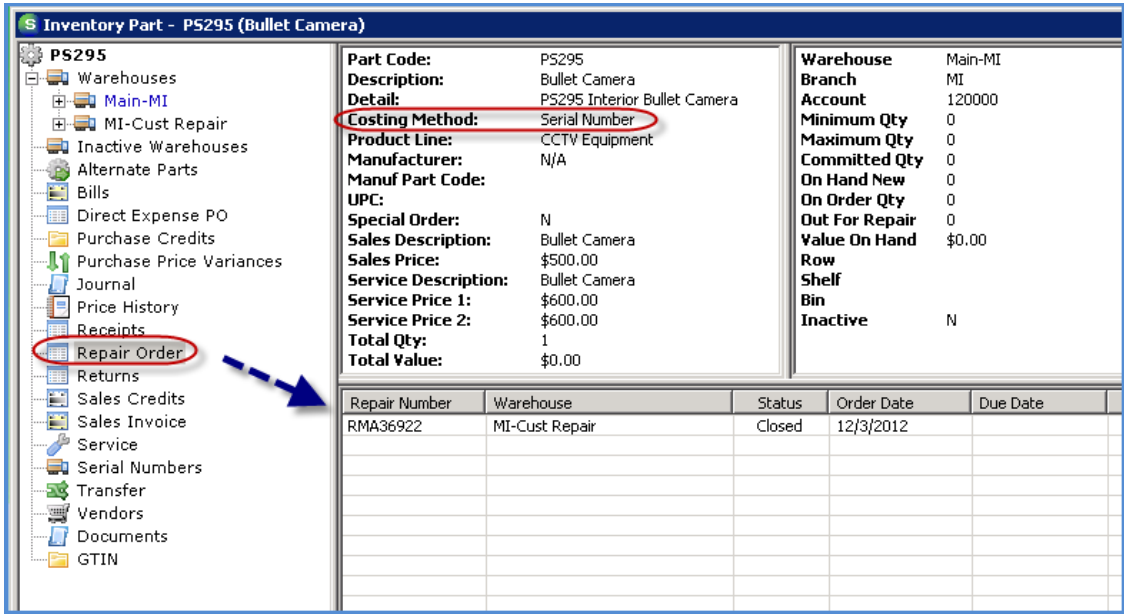

#### **Receiving Purchase Orders**

Reported issue: If the only purchase orders open for a particular Vendor were marked as direct expense, when attempting to receive from Inventory/Receive Parts, the list of open purchase orders would not display. This issue has been corrected.

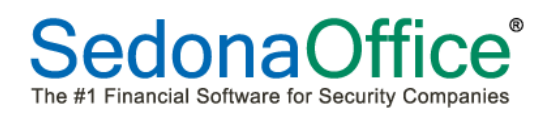

#### **Job Management**

#### **Install Charges – Pass Thru Items**

Reported issue: Install Charges that were added to a Job by selecting an Invoice Item on an A/P Bill Expense Item (Pass Thru Item) could not be invoiced during Job Billing. This has been corrected by auto-filling the default Job Type Job Phase Code for these types of Install Charges.

#### **Job Invoicing List**

Reported issue: on the list of Job Ready to Invoice, the Total Open Install [amount] was being displayed as zero and the Total Open RMR [amount] was being displayed as what should be the Total Open Install amount. This issue has been corrected.

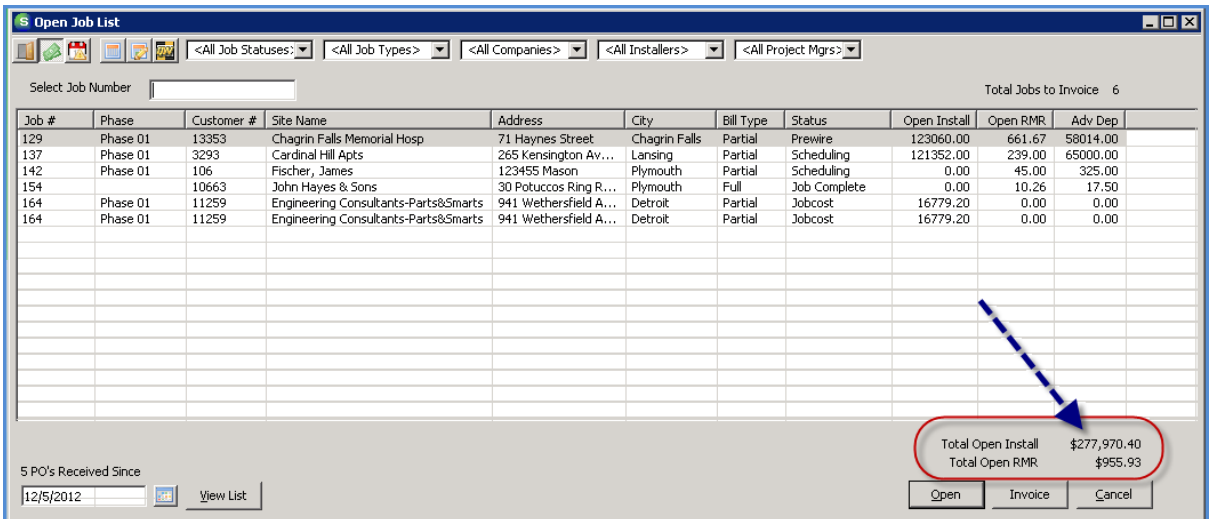

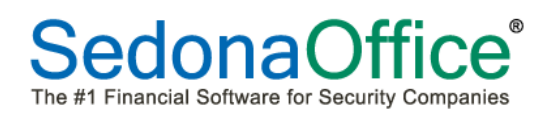

#### **SedonaService**

#### **Inactivated Problem Codes**

Reported issue: if a Problem Code was marked as Inactive in SedonaSetup and any tickets using this problem code were still open, a User was unable to close those Service Tickets. This issue has been corrected.

#### **SedonaSchedule – Multi-day**

Reported issue: When selecting to display the Schedule for a date in current month and the first day of the next month, the appointments that were scheduled in the current month were not being displayed. This issue has been corrected.

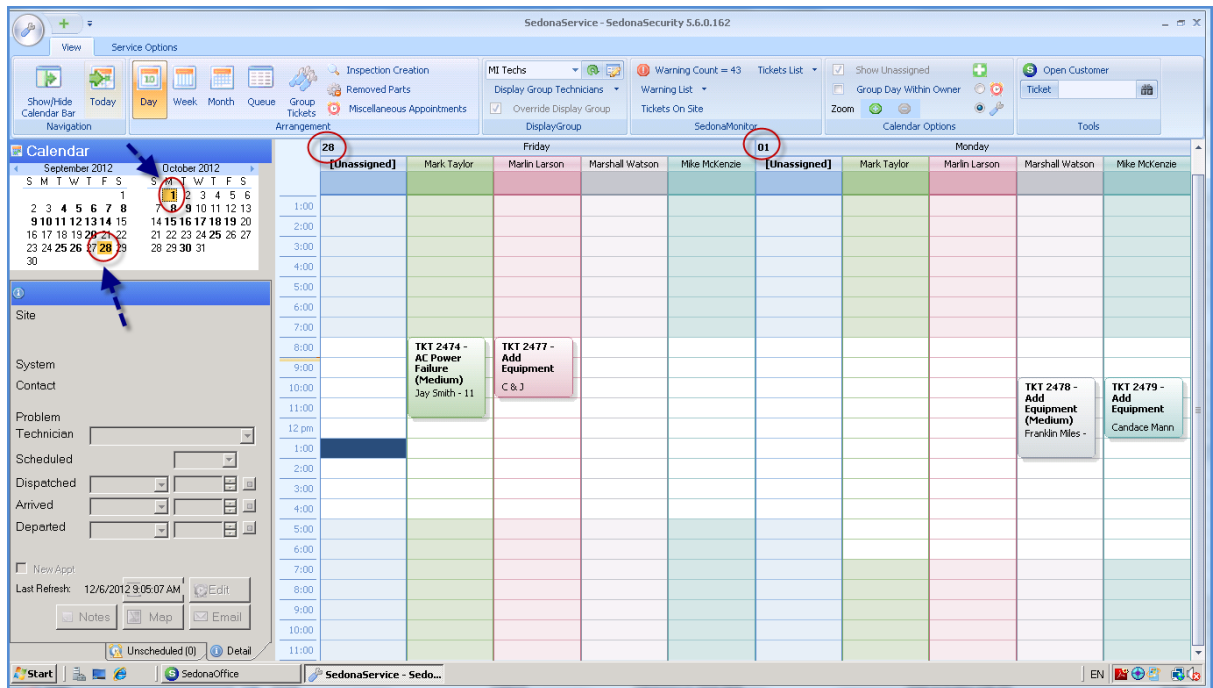